# Web-basierte Systeme

03: Cascading Style Sheets

Wintersemester 2024

Rüdiger Kapitza

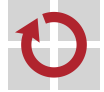

Lehrstuhl für Verteilte Systeme und Betriebssysteme

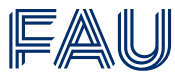

Friedrich-Alexander-Universität **Technische Fakultät** 

<span id="page-1-0"></span>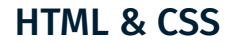

#### In welcher Schriftgröße wird <h1>Einleitung</h1> dargestellt?

#### In welcher Schriftgröße wird <h1>Einleitung</h1> dargestellt?

■ In der Standardgröße des Browsers (HTML legt fest *was* und der Browser definiert das *wie*)

In welcher Schriftgröße wird <h1>Einleitung</h1> dargestellt?

■ In der Standardgröße des Browsers (HTML legt fest *was* und der Browser definiert das *wie*)

Vergangenheit: Standardwerte werden mittels Attributen überschrieben

1 <table border="2" bordercolor="black">

und zusätzliche Tags für die Darstellung eingeführt.

1 <font face="Arial" color="blue">Einleitung</font>

In welcher Schriftgröße wird <h1>Einleitung</h1> dargestellt?

■ In der Standardgröße des Browsers (HTML legt fest *was* und der Browser definiert das *wie*)

Vergangenheit: Standardwerte werden mittels Attributen überschrieben

1 <table border="2" bordercolor="black">

#### und zusätzliche Tags für die Darstellung eingeführt.

1 <font face="Arial" color="blue">Einleitung</font>

#### *Style Sheets* als flexible Lösung

- Durch den Style wird das wie vorgegeben und Standardwerte ersetzt
- Es müssen nicht mehr einzelne Elemente ergänzt werden!

#### Kernidee: Separation von Inhalt und Darstellung

- Darzustellender Inhalt wird in HTML erfasst
- Formatierung wird in separaten CSS Dateien abgelegt
- Vorteile der Aufteilung
	- Einheitliche Gestaltung von mehreren Webseiten
		- $-$  Finmal definieren und an einer Vielzahl von Stellen einbinden
		- Ermöglicht Änderungen an einer zentralen Stelle
		- Bspw. neue Corporate Identity erfordert andere Farben
	- Zusätzliche Gestaltungsmöglichkeiten
	- Arbeitsteilung zwischen DesignerInnen (die CSS erstellen) und RedakteuerInnen (die Inhalte erstellen)

- <link rel="stylesheet" type="text/css" href="fh.css">
- 2 </head><br/>body>
- <h1>Einleitung</h1>
- <p>Studienziel ist es, ...
- </body></html>

#### fh.css:

```
1 h1 {
2 font-family: Arial;
3 color: blue;
\overline{4}5 p:first-letter {
6 font-size: large;
\overline{7}8
9 body { background-color: green; }
```
## Struktur von Stylesheet-Regeln

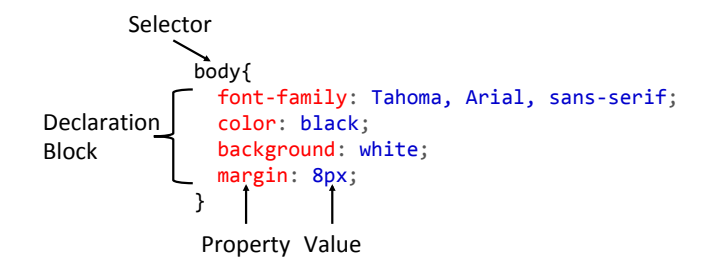

- Eine Stylesheet-Regel ("Rule") besteht aus einem Selektor welcher eine oder mehrere Deklarationen bündelt
- Der einfachste Selektor besteht aus dem Namen eines einzelnen HTML-Tags

## CSS Basics

### Style für mehrere Seiten

- Einheitliches Aussehen durch das Verwenden der gleichen Stylesheet-Regeln
- Einbindung im head-Bereiche einer HTML-Datei
- 1 <link rel="stylesheet" href="mystyle.css">

#### Einbindung spezifisch für eine Seite im Kopf der HTML-Dateien

```
1 <style>
2 h1,h2 {
3 font-family: Arial, Helvetica, sans-serif;
\overline{4}5 </style>
```
#### Angaben für einzelne Tags

1 <div style="padding:2px; ... ">

Gültigkeitsbereich einer Style-Angabe

- Es können innerhalb einer HTML-Datei
	- externe Style Sheet Datei verwenden werden
	- lokale Definition im Kopfbereich durchgeführt werden
	- sowie spezielle Angaben für einzelne Tags erstellt werden
- Wiedersprechen sich Style-Deklarationen so gilt:
	- Die Angaben bei einem einzelnen Tag haben immer Vorrang
	- Angaben mit mehr spezifischen Selektoren haben Vorrang
	- Sonst gilt die zuletzt angegebene Regel.

## Möglichkeiten zur Strukturierung und Anwendung von Style-Angaben

- Ziel ist es mehr Flexibilität und nicht eine Begrenzung auf Basistags
- Klassen und IDs zur Gruppierung von Style Angaben
- <span> und <div> als HTML-Tags zur differenzierten Anwendung von Style-Angaben

## CSS Basics

#### Klassen

- In einem Stylesheet können Formatvorlagen sogenannte "Klassen" – definiert werden
	- 1 .wichtig { color: red; }
- Name einer Klasse ist frei wählbar und beginnt mit einem Punkt
- HTML-Tags können können Klassen zugewiesen werden mittels des Attributs class:
	- 1 <p>Eine <b class="wichtig">ganz wichtige</b> Meldung</p >
	- 2 <p class="wichtig">Ein ganz wichtiger Absatz</p>
	- 3 <p>Ein ganz normaler Absatz</p>
- Eine Klasse kann mehrmals in einem Dokument genutzt werden und ein Tag kann mehrere Klassen erhalten.

#### Eindeutige Markierung in einer HTML Datei

- Zur eindeutigen Kennzeichnung von Tags wird das id-Attribut verwendet:
	- 1 <p>Eine <b class="wichtig">ganz wichtige</b> Meldung</p >
	- 2 <p class="wichtig">Ein ganz wichtiger Absatz</p>
	- 3 <p id="impressum">Das Impressum dieser Seite</p>
- Auf diese eindeutigen IDs kann in CSS mit der Raute referenziert werden:
	- 1 #impressum { background-color: #DDD; }

#### Kombinationen aus IDs und Klassen

Sowohl Klassen (als auch IDs) können mit Tags kombiniert werden um einen komplexen Selektor zu bilden:

```
1 .wichtig { font-size: 20px; }
\mathcal{L}3 /* Nur der Tag p mit der Klasse wichtig */
4 p.wichtig { color: red; }
```
## Feingranulare Anwendung von Style-Anweisungen: <div> und <span>

- Was tun wenn einem Bereich eine bestimmte Klasse zugewiesen werden soll aber kein passender Tag vorhanden ist?
- Hier können Sie die beiden Tags <span> und <div> verwenden, die beide selber kaum Eigenschaft aufweisen.
	- <span> eignet sich für die Verwendung in Fließtext
	- <div> ist ein blockbildender Tag.
- 1 <p>Es gibt hier ganz <span class="wichtig">besonders interessante</span> Meldungen.</p>

## CSS Basics

### Variablen in CSS

- Mittel *custom properties*, kann man Werte von CSS-Eigenschaften zu Beginn des Stylesheets über Variablen festlegen.
- **Definition unter Verwendung von - \* und Zugriff via var()**

```
1 :root {
2 --important-color: darkcyan;
3 --text-on-important-color: darkcyan;
\overline{u}5
6 h1 {
7 color: var(--important-color);
8 }
9 nav {
10 background-color: var(--important-color);
11 color: var(--text-on-important-color);
12 }
```
## Welche Eigenschaften können mittels CSS festgelegt werden?

- Größenangaben
- Schrift
- Farben
- **Position**
- Sichtbarkeit
- Viele weitere Darstellungsmerkmale nur, ein Teil wird **betrachtet!**

#### Relative Maßeinheiten

- em Breite des Buchstaben M also relativ zur Schriftgröße des Elements
- rem Entspricht der Schriftgröße, die für das Wurzelelement (html-Element) festgelegt wurde.
- vw Die Einheit vw entspricht dem 100. Teil der Breite des Anzeigebereichs (Viewport).
	- Es gilt also: 100vw = Breite des Viewports.
- % Die Einheit % entspricht dem 100. Teil der Breite/Höhe des Eltern elements.

#### Absolute Maßeinheiten

- px (Pixel)
- $\blacksquare$  mm (Millimeter)
- cm (Zentimeter)
- $\blacksquare$  in (Inch)

## CSS-Eigenschaften: Schrift

### **Schrift**

```
1 h1,h2 {
2 font-family: Roboto, sans-serif;
3 font-size: 18px;
4 font-weight: bold;
5 font-style: italic;
6
7 letter-spacing: 0.2ex; // Abstand zw. Buchstaben
8 text-decoration: underline; // unterstrichen
9 text-shadow: orange 0 -2px; // Schatten Effekt
10 \quad \}11 h1 { text-transform: uppercase; } // Großbuchstaben
12 h2 { font-variant: small-caps; } // Kapitälchen
```
Schriften müssen entweder im Browser installiert sein oder man verwendet sogenannte *Webfonts*, die dynamisch geladen werden.

## CSS-Eigenschaften: Farben

#### Farben

- Farbangaben erfolgen über vordefinierte Farbnamen (red, green,...) oder mit der Angabe von rot-, grün- und blau-Anteil in verschiedenen Schreibweisen:
	- $\blacksquare$  Dezimal rgb $(16, 0, 255)$ ,
	- zweistellig hexadezimal #1000FF.
- Mit CSS3 ist auch die Angabe eines Alpha-Wertes möglich
	- $\blacksquare$  Bsp: rgba(153, 134, 117, 0.2); Braun-Ton, nur zu 20% deckend

## **Hintergrund**

- Hintergrundfarbe kann mit background-color gesetzt werden
- (Anmerkung: background-image und background-repeat ermöglichen Hintergrundbilder)

## Box-Modell

- $\blacksquare$  Jeder blockbildende Tag (z. B. h1, h2, p, blockquote, div, ...) hat einen Rahmen, Innen- und Außenabstand.
- Diese werden mit den Deklarationen border, padding und margin festgelegt.
- Ein Hintergrundbild und/oder eine Hintergrundfarbe des Tags reicht immer bis zum Rahmen, aber nicht darüber hinaus.

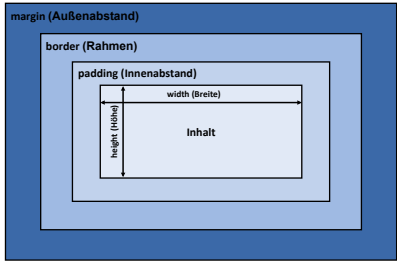

### Beispiel

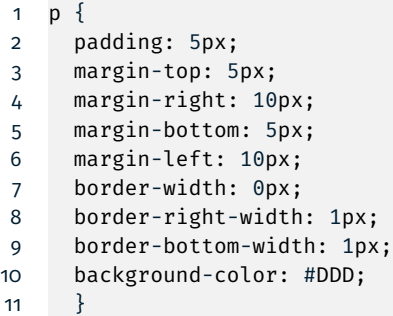

#### Alternatives Box-Modell

- Im traditionelle Box Model bezieht sich die Breite (width) auf den Inhalt, padding, border und margin muss man erst dazu zählen, um den Gesamt-Platzbedarf zu erhalten.
- Via box-sizing: border-box; kann man auf ein besseres Box-Model umschalten, dann gibt width die Gesamtbreite an.
- 1 box-sizing: border-box;
- 2 width: 200px;
- 3 padding: 10px;
- 4 border-width: 10px;
- 5 margin: 32px 0px
- Gesamtbreite inklusive Rahmen entspricht 200px.
- Platz für den Inhalt:  $200px (10px + 10px + 10px + 10px) =$ 160px

## CSS Selektoren

- Um Selektoren besser zu verstehen sollte man den *Document Object*-Baum genauer betrachten.
- $1$   $\leq$ html>  $2 <$ body> 3 <p>Navigation</p> 4 <h1>Überschrift</h1> 5 <div class="intro"> 6 <h2> Dies und das</h2>  $7 \times 0 \times 1$ 8 <li><a href"...">erster  $Link<2  
11$ 9 <li><a href"...">zweiter  $Link<2  
11$  $10 \leq/b$ 11  $\langle \text{div} \rangle$  ...

## CSS Selektoren

Um Selektoren besser zu verstehen sollte man den *Document Object*-Baum genauer betrachten.

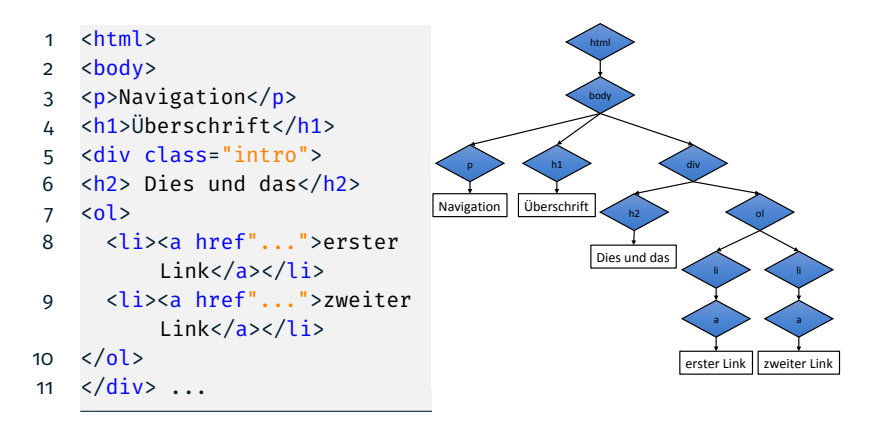

#### Universal Selector

■ Selektor \* wählt alle Elemente des Baums aus

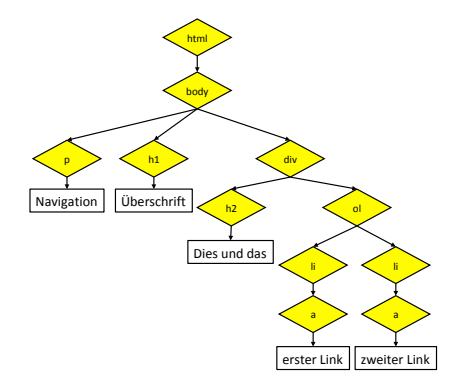

#### Type Selector

Über den Namen des HTML-Tags wählt man alle Elemente dieses Typs aus, zum Beispiel wählt <li> alle Listen-Elemente aus

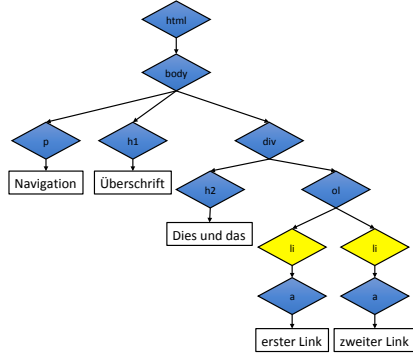

### Group Selector

- Mehrere Selektoren können mit Kommas zu einem neuen Selektor gruppiert werden.
- Das Komma entspricht einem "Oder": selektiert werden Tags die entweder h1 sind, oder h2, oder a:
	- 1 h1,h2,a { color: red; }

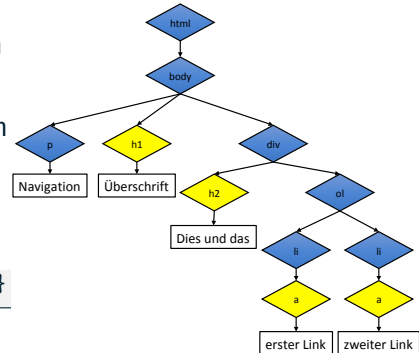

#### Descendant Selector

- Hier wird ein Flement ausgewählt, das Nachkomme eines anderen Elements ist.
- (Achtung: div wird nur zur Auswahl benutzt, wird aber selber nicht ausgewählt!)
	- 1 div a { color: red; }

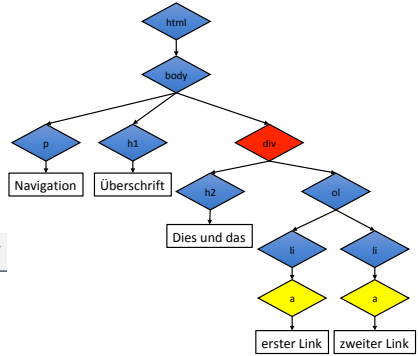

## CSS Selektoren

## **Specificity**

- Wenn mehrere CSS-Regeln zutreffen wird der mit dem spezifischsten Selektor angewandt
- Typ selektor wenig spezifisch
	- 1 li { color: red; }

■ Class-Selektor mehr spezifisch

1 .wichtig { color: red; }

■ ID-Selektor noch mehr spezifisch

1 #zuerst { color: red; }

Geerbte Eigenschaften sind minimal spezifisch

```
1 ol { color: red; }
```
## Links formatieren

- Man kann die Darstellung von besuchten Links abweichend vom Standardverhalten definieren
	- 1 a:any-link, a:-webkit-any-link { text-decoration: underline; }
	- 2 a:link { color:blue; }
	- 3 a:visited { color:#FF00FF; }

#### Interaktion

- Die Pseudo-Klassen : hover und : active gelten bevor ein Link wirklich geladen wird:
	- :hover *schlägt an* wenn die Maus sich über dem Element befindet
	- Danach wird :active wirksam, wenn der Link wirklich ausgelöst wird

### Zusammenfassung

- **EXECTE: Separation von Inhalt und Darstellung**
- Nur die 'wichtigsten' Konzepte von CSS und HTML aufgegriffen
	- CSS ist noch weit detailreicher
	- Entwicklung von Layouts wurde bspw. nicht vorgestellt!

### Referenzen

- Web Development (Brigitte Jellinek)
	- <https://web-development.github.io>
- w3schools.com
	- <https://www.w3schools.com/css>
	- [Schnelltest](https://www.w3schools.com/css/tryit.asp?filename=trycss_default)
- selfhtml.org <https://wiki.selfhtml.org>